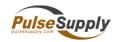

## TC CLOUD CLIENT 1002-4G...

# Cloud client for North American mobile networks (Verizon or AT&T)

COMPLETE line

Data sheet 107731\_en\_04

© PHOENIX CONTACT 2019-08-05

### 1 Description

The **TC CLOUD CLIENT...** devices are industrial VPN gateways which connect your machines to the mGuard Secure Cloud securely via the Internet. The devices enable access to the cloud via the 4G mobile network.

The devices are optimized for use with the mGuard Secure Cloud. All TC CLOUD CLIENT devices therefore support Virtual Private Networks (VPNs) as standard.

You can configure the devices via the mGuard Secure Cloud. The devices are immediately ready for use in the machine. This enables quick startup in the field and error-free, autonomous operation.

#### mGuard Secure Cloud

mGuard Secure Cloud constitutes a high-performance and scalable VPN infrastructure in the cloud, which connects service staff with machines and systems via the Internet. mGuard VPN technology uses the IPsec security protocol with strong encryption. This ensures the confidentiality, authenticity, and integrity of all data transmitted between the service technicians and the machines.

#### **Features**

- Secure communication via IPsec
- Configuration via web-based management or microSD card
- Two local Ethernet connections
- Switching input and switching output
- Cloud-based VPN infrastructure from Phoenix Contact
- Turnkey VPN infrastructure for operators, machine builders, and systems manufacturers
- Secure and reliable, thanks to industry-proven mGuard security technology
- Support for mobile, iOS-based devices, such as Apple iPads and iPhones

| ſ | i |
|---|---|
| _ |   |

The devices are intended for use in the USA. Please also refer to "6 Countries of use".

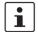

Make sure you always use the latest documentation.

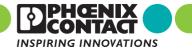

#### 2 **Table of contents** 1 Table of contents \_\_\_\_\_\_2 2 3 4 5 5.2 5.3 6 Countries of use 8 7 Product description......8 8 Transport and unpacking 9 9 Mounting......9 9.1 9.2 Removal 9 10 10.3 Antennas 11 10.4 11 12 Status 13 12.3 Wireless network 15 12.4 13

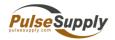

## 3 Ordering data

| Description                                                                                                    | Туре                               | Order No. | Pcs./Pkt. |
|----------------------------------------------------------------------------------------------------|------------------------------------|-----------|-----------|
| Industrial VPN gateway for mGuard Secure Cloud,<br>2 Ethernet interfaces, cloud communication via 4G LTE,<br>Verizon wireless (US), IPsec support, NAT, 1 digital input,<br>1 digital output | TC CLOUD CLIENT 1002-4G<br>VZW     | 2702887   | 1         |
| Industrial VPN gateway for mGuard Secure Cloud,<br>2 Ethernet interfaces, cloud communication via 4G LTE,<br>AT&T (US), IPsec support, NAT, 1 digital input, 1 digital<br>output             | TC CLOUD CLIENT 1002-4G<br>ATT     | 2702888   | 1         |
| Accessories                                                                                                    | Туре                               | Order No. | Pcs./Pkt. |
| Primary-switched TRIO POWER power supply with push-in connection for DIN rail mounting, input: 1-phase, output: 24 V DC/3 A C2LPS                                                            | TRIO-PS-2G/1AC/24DC/3/<br>C2LPS    | 2903147   | 1         |
| PCB connector, nominal current: 8 A, number of positions: 5, pitch: 3.81 mm, connection method: Push-in spring connection, color: light gray, contact surface: tin                           | FK-MCP 1,5/ 5-ST-<br>3,81GY35BD-D0 | 1105116   | 50        |
| Attachment plug with Lambda/4 technology as surge protection for coaxial signal interfaces Connection: Male/female SMA connectors                                                            | CSMA-LAMBDA/4-2.0-BS-<br>SET       | 2800491   | 1         |
| Mobile network antenna cable, 5 m in length,<br>SMA (male) -> SMA (female), 50 ohm impedance                                                                                                 | PSI-CAB-GSM/UMTS- 5M               | 2900980   | 1         |
| Mobile network antenna cable, 10 m in length, SMA (male) -> SMA (female), 50 ohm impedance                                                                                                   | PSI-CAB-GSM/UMTS-10M               | 2900981   | 1         |
| Multiband mobile communication antenna for wall mounting, 0.5 m antenna cable, with SMA circular connector, suitable for LTE/4G                                                              | TC ANT MOBILE WALL 0,5M            | 2702274   | 1         |

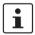

Operation of the wireless system is only permitted when using accessories available from Phoenix Contact. The use of any other components can lead to the withdrawal of the operating license.

107731\_en\_04 3/19

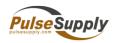

## 4 Technical data

| Supply                      |                                                                 |
|-----------------------------|-----------------------------------------------------------------|
| Supply voltage range        | 10 V DC 30 V DC (SELV)                                          |
| Typical current consumption | < 200 mA (24 V DC)<br>65 mA (with activated energy-saving mode) |
| Electrical isolation        | VCC // LTE // Ethernet // PE                                    |
| Conductor cross section     | 0.14 mm <sup>2</sup> 1.50 mm <sup>2</sup> (26 AWG 16 AWG)       |

 $\begin{bmatrix} \mathbf{i} \\ \mathbf{l} \end{bmatrix}$ 

Use copper wires rated 85 °C.

| Functions                                        |                            |
|--------------------------------------------------|----------------------------|
| Management                                       | Web-based management, SNMP |
| Number of VPN tunnels                            | 1                          |
| 1:1 Network Address Translation (NAT) in the VPN | Supported                  |
| Encryption methods                               | 3DES, AES-128, -192, -256  |
| Internet Protocol Security (IPsec) mode          | ESP tunnel                 |
| Authentication                                   | X.509v3, PSK               |
| Data integrity                                   | MD5, SHA-1                 |
| Dead peer detection (DPD)                        | RFC 3706                   |

| Ethernet interface, 10/100Base-T(X) in acc. with IEEE 802.3u |                                       |  |
|--------------------------------------------------------------|---------------------------------------|--|
| Number of ports                                              | 2 (SELV)                              |  |
| Connection method                                            | RJ45 socket, shielded                 |  |
| Serial transmission speed                                    | 10/100 Mbps, auto negotiation         |  |
| Transmission length                                          | 100 m (shielded twisted pair)         |  |
| Protocols supported                                          | TCP/IP, UDP/IP, FTP, HTTP             |  |
| Auxiliary protocols                                          | ARP, DHCP, PING (ICMP), SNMP V1, SMTP |  |

| Wireless interface    | TC CLOUD CLIENT 1002-4G<br>VZW                | TC CLOUD CLIENT 1002-4G<br>ATT                                                                                                    |
|-----------------------|-----------------------------------------------|----------------------------------------------------------------------------------------------------|
| Interface description | LTE (FDD)                                     | LTE (FDD) / UMTS                                                                                                    |
| Frequency             | 700 MHz (LTE B13)<br>1700 MHz (LTE B4)        | 850 MHz (UMTS/HSPA B5)<br>1900 MHz (UMTS/HSPA B2)<br>700 MHz (LTE B13 / B17)<br>850 MHz (LTE B5)<br>1700 MHz (LTE B4)<br>1900 MHz (LTE B2) |
| Data rate             | ≤ 150 Mbps (LTE (DL))<br>≤ 50 Mbps (LTE (UL)) | ≤ 150 Mbps (LTE (DL))<br>≤ 50 Mbps (LTE (UL))                                                                                              |
| Antenna               | 50 Ω impedance<br>SMA antenna socket          | $50~\Omega$ impedance SMA antenna socket                                                                                                   |
| SIM Interface         | 1.8 volt, 3 volt                              | 1.8 volt, 3 volt                                                                                                    |
| UMTS                  |                                               | HSPA 3GPP R9                                                                                                    |
| LTE                   | CAT4                                          | CAT4                                                                                                    |

107731\_en\_04 4 / 19

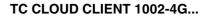

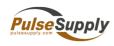

| Digital input                                                                                                    |                                                                                           |
|----------------------------------------------------------------------------------------------------|-------------------------------------------------------------------------------------------|
|                                                                                                    | 1                                                                                         |
| Number of inputs                                                                                                    | 10 V DC 30 V DC                                                                           |
| Input signal, Voltage                                                                                                    |                                                                                           |
| Switching level "1" signal                                                                                                | 10 V DC 30 V DC                                                                           |
| Digital output                                                                                                    |                                                                                           |
| Number of outputs                                                                                                    | 1 (resistive load)                                                                        |
| Output signal, Voltage                                                                                                    | 10 V DC 30 V DC (depending on the operating voltage)                                      |
| Output signal, Current                                                                                                    | ≤ 50 mA (not short-circuit proof)                                                         |
| General data                                                                                                    |                                                                                           |
| Degree of protection                                                                                                    | IP20 (manufacturer's declaration)                                                         |
| Degree of pollution                                                                                                    | 2 (indoor use only)                                                                       |
| Dimensions (W/H/D)                                                                                                    | 45 mm x 130 mm x 126 mm                                                                   |
| Housing material                                                                                                    | Plastic gray                                                                              |
| Vibration resistance in acc. with EN 60068-2-6/                                                                           | 5g, 10150 Hz, 2.5 h, in XYZ direction                                                     |
| IEC 60068-2-6                                                                                                    |                                                                                           |
| Shock in acc. with EN 60068-2-27/IEC 60068-2-27                                                                           | 15g                                                                                       |
| MTTF (mean time to failure) SN 29500 standard, temperature 25 °C, operating cycle 21 % (5 days a week, 8 hours a day)     | 383 Years                                                                                 |
| MTTF (mean time to failure) SN 29500 standard, temperature 40 °C, operating cycle 34.25 % (5 days a week, 12 hours a day) | 184 Years                                                                                 |
| MTTF (mean time to failure) SN 29500 standard, temperature 40 °C, operating cycle 100 % (7 days a week, 24 hours a day)   | 78 Years                                                                                  |
| Noise immunity according to                                                                                               | EN 61000-6-2                                                                              |
| Electromagnetic compatibility                                                                                             | Conformance with EMC Directive 2014/30/EU                                                 |
| Ambient conditions                                                                                                    |                                                                                           |
| Ambient temperature (operation)                                                                                           | 0 °C 60 °C                                                                                |
| Ambient temperature (storage/transport)                                                                                   | 0 °C 60 °C                                                                                |
| Permissible humidity (operation)                                                                                          | 10 % 95 % (non-condensing)                                                                |
| Permissible humidity (storage/transport)                                                                                  | 10 % 95 % (non-condensing)                                                                |
| Approvals / Certificates                                                                                                  |                                                                                           |
| UL, USA/Canada                                                                                                    | Class I, Zone 2, AEx nA IIC T4 / Ex nA IIC T4 Gc<br>Class I, Div. 2, Groups A, B, C, D T4 |
| Noxious gas test                                                                                                    | ISA-S71.04-1985 G3 Harsh Group A                                                          |

107731\_en\_04 5 / 19

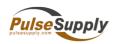

| Conformance with EMC Directive        | e 2014/30/EU                                      |                                                        |
|---------------------------------------|---------------------------------------------------|--------------------------------------------------------|
| Noise immunity according to EN        | 61000-6-2                                         |                                                        |
| Electrostatic discharge               | EN 61000-4-2                                      |                                                        |
|                                       | Contact discharge                                 | ± 6 kV (Test Level 3)                                  |
|                                       | Discharge in air                                  | ± 8 kV (Test Level 3)                                  |
|                                       | Comments                                          | Criterion B                                            |
| Electromagnetic HF field              | EN 61000-4-3                                      |                                                        |
|                                       | Frequency range                                   | 80 MHz 3 GHz (Test Level 3)                            |
|                                       | Field intensity                                   | 10 V/m                                                 |
|                                       | Comments                                          | Criterion A                                            |
| Fast transients (burst)               | EN 61000-4-4                                      |                                                        |
|                                       | Input                                             | ± 2 kV (Test Level 3)                                  |
|                                       | Signal                                            | ± 2 kV (Ethernet)                                      |
|                                       | Comments                                          | Criterion B                                            |
| Surge current loads (surge)           | EN 61000-4-5                                      |                                                        |
|                                       | Input                                             | ± 0.5 kV (symmetrical)<br>± 1 kV (asymmetrical)        |
|                                       | Signal                                            | ± 1 kV (Data line, asymmetrical)                       |
|                                       | Comments                                          | Criterion B                                            |
| Conducted interference                | EN 61000-4-6                                      |                                                        |
|                                       | Frequency range                                   | 0.15 MHz 80 MHz                                        |
|                                       | Voltage                                           | 10 V                                                   |
|                                       | Comments                                          | Criterion A                                            |
| Emitted interference in acc. with     | EN 61000-6-4                                      |                                                        |
|                                       |                                                   | Class B, area of application: Industry and residential |
| Emitted radio interference in acc. w  |                                                   | Class B, area of application: Industry and residential |
| •                                     | g behavior within the s<br>rment of operating bel |                                                        |
| Conformance with RED Directive        | 2014/53/FII                                       |                                                        |
| EMC - immunity to interference (ele   |                                                   | EN 61000-6-2                                           |
| compatibility of wireless systems)    |                                                   | Generic standard for the industrial sector             |
| Safety - protection of personnel with | n regard to electrical                            | EN 60950                                               |

107731\_en\_04 6/19

Health - limitation of exposure of the population to

Radio - effective use of the frequency spectrum and

electromagnetic fields

prevention of radio interference

EC Gazette 1999/519/EC

DIN EN 301511

EC Council recommendation of July 12, 1999

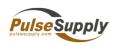

## 5 Safety notes

#### 5.1 Intended use

Installation is only permitted in countries that allow the operation of wireless devices in this frequency band and supply range.

The devices are only for export outside of the European Economic Area.

#### 5.2 Safety notes

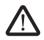

#### **CAUTION:**

Observe the following safety notes when using the device.

- Installation, operation, and maintenance may only be carried out by qualified electricians. Follow the installation instructions as described.
- When installing and operating the device, the applicable regulations and safety directives (including national safety directives), as well as general technical regulations, must be observed. The technical data is provided in the package slip and on the certificates (conformity assessment, additional approvals where applicable).
- The device must not be opened or modified. Do not repair the device yourself, replace it with an equivalent device. Repairs may only be carried out by the manufacturer. The manufacturer is not liable for damage resulting from violation.
- The IP20 protection (IEC 60529/EN 60529) of the device is intended for use in a clean and dry environment. The device must not be subject to mechanical strain and/or thermal loads, which exceed the limits described.
- The device is designed exclusively for SELV operation according to IEC 60950-1/EN 60950-1/VDE 0805. The device may only be connected to devices, which meet the requirements of EN 60950-1.
- The device complies with the EMC regulations for industrial areas (EMC class A). When using the device in residential areas, it may cause radio interference.
- Operation of the wireless system is only permitted when using accessories available from Phoenix Contact. The use of any other components can lead to the withdrawal of the operating license.
- You will find the approved accessories for this wireless system listed with the product

#### 5.3 UL warning instructions

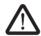

## WARNING: Explosion hazard when used in potentially explosive areas

Please make sure that the following notes and instructions are observed.

- Use copper wires rated 85°C.
- If the equipment is used in a manner not specified, the protection provided by the equipment may be impaired.
- This device has to be built in an enclosure (control box).
- External circuit from SELV supplied
- SELV Limited energy according to UL/IEC/EN 61010-1 or NEC class II
- This equipment must be mounted in an enclosure certified for use in Class I, Zone 2 minimum and rated IP54 minimum in accordance with IEC 60529 when used in Class I, Zone 2 environment.
- Device shall only be used in an area of not more than pollution degree 2.

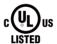

IND.CONT.EQ. FOR.HAZ.LOC. E366272 Class I, Zone 2, AEx nA IIC T4 / Ex nA IIC T4 Gc Class I, Division 2, Groups A, B, C and D T4 Input: 10 - 30 V DC, max. 1.7 A  $\stackrel{--}{--}$ 

Amb. Temp. Range: -40°C < Tamb < 70°C

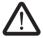

107731\_en\_04 7/19

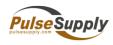

#### 6 Countries of use

#### USA

The TC CLOUD CLIENT 1002-4G VZW/ATT devices are intended for use in the US 4G mobile networks of Verizon and AT&T.

#### **Europe**

The TC CLOUD CLIENT 1002-4G VZW/ATT devices are only for export outside of the European Economic Area. Use the following devices in Europe:

TC CLOUD CLIENT 1002-4G, 2702886

Only these devices have all the necessary approvals for use in Europe.

#### Other countries

If the required general conditions are met, the US devices may be used in other countries.

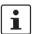

For an initial idea of which frequency bands are available in your country of use, visit www.frequencycheck.com.

 Verify with your provider whether one of the following frequency bands is available:

TC CLOUD CLIENT 1002-4G VZW

- LTE, CAT4, B4
- LTE, CAT4, B13

TC CLOUD CLIENT 1002-4G ATT

- LTE, CAT4, B2
- LTE, CAT4, B4
- LTE, CAT4, B5
- LTE, CAT4, B13
- LTE, CAT4, B17
- Verify with your provider whether there is network coverage at the installation location.
- Verify with your provider whether the device is approved for operation at the installation location.

## 7 Product description

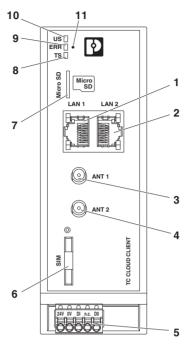

Figure 1 Function elements

- 1 LAN interface 1
- 2 LAN interface 2
- 3 SMA antenna connection 1, primary antenna
- 4 SMA antenna connection 2, secondary antenna
- 5 Pluggable Push-in terminal block
- 6 SIM interface
- 7 Slot for micro SD card
- 8 TS-LED
- 9 ERR-LED
- 10 US-LED
- 11 Reset button

#### Status and diagnostics indicators

U<sub>S</sub> Power Green

On Supply voltage present

ERR Error Red

Off Registered on the network
Flashing SIM card not inserted, SIM error

(e.g. PIN or PUK locked)

On Searching for cellular network

TS Teleservice Yellow

On The teleservice connection (VPN)

to the mGuard Secure Cloud is

established.

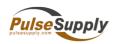

#### Reset button

The reset button can be used to reset the device to the default settings.

IP address: https://192.168.0.1 Subnet mask: 255.255.255.0

User name: admin Password: admin

- Press and hold down the reset button.
- Disconnect the Ethernet cable from the LAN connection.
- Reconnect the Ethernet cable to the LAN connection.
- Press and hold down the reset button for a further five seconds.

## 8 Transport and unpacking

- Check the delivery for visible damage caused by transportation.
- Submit claims for any transport damage immediately.
   Inform Phoenix Contact or your supplier as well as the shipping company without delay.
- · Read the complete packing slip carefully.
- · Retain the packing slip.
- Keep the packaging for a possible later transport.

## 9 Mounting

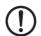

#### NOTE: device damage

Only mount and remove devices when the power supply is disconnected.

#### 9.1 Mounting on a DIN rail

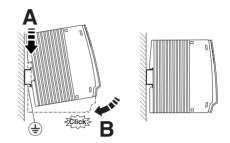

Figure 2 Mounting

The device is intended for installation in a control cabinet.

- To avoid contact resistance, only use clean, corrosionfree 35 mm DIN rails according to DIN EN 60715.
- Place the device onto the DIN rail from above. Push the module from the front toward the mounting surface until it audibly engages.
- Connect the DIN rail to protective earth ground (½).

#### 9.2 Removal

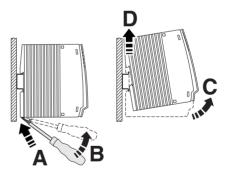

Figure 3 Removal

- Push down the locking tab with a screwdriver, needlenose pliers or similar.
- Slightly pull the bottom edge of the device away from the mounting surface.
- Pull the device away from the DIN rail.

107731\_en\_04 9/19

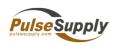

## 10 Connecting the cables

## 10.1 Power supply voltage

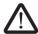

#### **CAUTION: Electric shock**

The device is only intended for operation with SELV according to IEC 60950/EN 60950/VDE 0805.

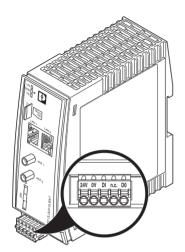

Figure 4 Connecting the supply voltage

 Connect the supply voltage to the push-in terminal block at 24 V and 0 V. Observe the polarity.

#### 10.2 Twisted pair interface (TP port)

- Only twisted pair cables with an impedance of 100  $\Omega$  can be connected to the RJ45 Ethernet interfaces.
- Only use shielded twisted pair cables and matching shielded RJ45 connectors.
- Insert the Ethernet cable with the RJ45 plug into the TP interface until the plug engages audibly. Observe the plug keying.

#### 10.3 Switching input and switching output

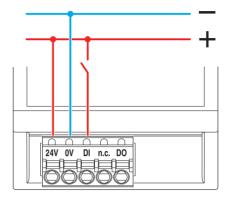

Figure 5 Switching input and switching output

- To start the VPN connection, you can connect to the switching input 10 ... 30 V DC.
- Switching output DO is designed for a maximum of 50 mA at 10 ... 30 V DC. This is how a VPN connection can be signalled.
- The connection cables for the switching input and the switching output must not be longer than 30 meters.
- You must connect the 0 V potential of the switching inputs and outputs to the "0 V" terminal of the voltage supply connection.

107731\_en\_04 10/19

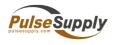

#### 10.4 Antennas

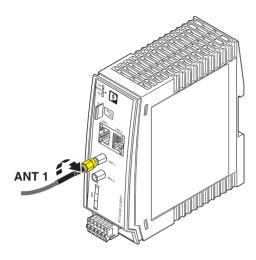

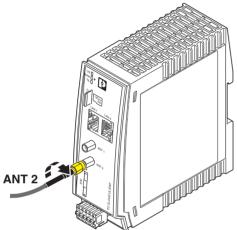

Figure 6 Connect the antenna

- To achieve optimum reception, connect two suitable antennas to the antenna connections.
- The antenna cable must not be longer than 5 meters.
- Fix the antenna in place when reception is good or very good.

## 11 Insert the SIM card

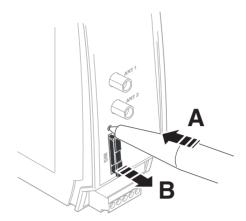

Figure 7 Remove SIM card holder

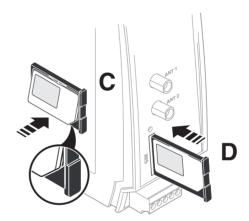

Figure 8 Insert the SIM card

You will receive a SIM card from the provider on which all data and services for your connection are stored.

- Push the yellow release button with a pointed object.
- Remove the SIM card holder.
- Insert the SIM card so that the SIM chip remains visible.
- Insert the SIM card holder together with the SIM card into the device until this ends flush with the housing.

107731\_en\_04 11/19

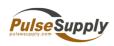

## 12 Configuration and startup

- Log on to the mGuard Secure Cloud (start.cloud.mguard.com).
- Connect the configuration computer to one of the LAN ports.
- Now establish the connection via the following IP address: https://192.168.0.1 (subnet: 255.255.255.0).

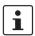

Configure the device in the mGuard Secure Cloud.

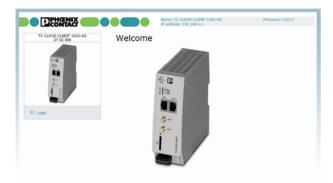

Figure 9 Login window

This page protects the area in web-based management where settings are modified. To log into the device, click on "Login".

User name: adminPassword: admin

#### 12.1 Device status (Device information)

You can also access this page with the user login. The page displays information about the hardware, software, and device status.

#### Hardware

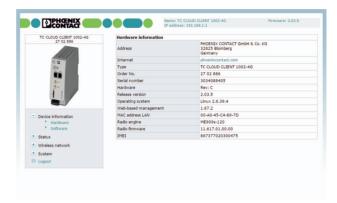

Figure 10 Device information, Hardware

| Device information, Hardware |                                                                                                    |  |
|------------------------------|----------------------------------------------------------------------------------------------------|--|
| Address                      | Address of the manufacturer                                                                                                    |  |
| Internet                     | Website address of the manufacturer                                                                                                 |  |
| Туре                         | Product designation                                                                                                    |  |
| Order No.                    | Order No.                                                                                                    |  |
| Serial number                | Serial number                                                                                                    |  |
| Hardware                     | Hardware version                                                                                                    |  |
| Release version              | Release version of the software                                                                                                    |  |
| Operating system             | Operating system version                                                                                                    |  |
| Web-based<br>management      | Web-based management version                                                                                                    |  |
| MAC address<br>LAN           | MAC address for unique identification of<br>an Ethernet device in a computer<br>network                                             |  |
| Radio engine                 | Radio engine used                                                                                                    |  |
| Radio firmware               | Firmware version of the radio engine                                                                                                |  |
| IMEI                         | International Mobile Station Equipment Identity, 15-digit serial number that is used to clearly identify each mobile network device |  |

107731\_en\_04 12 / 19

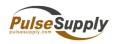

## 12.2 Status

#### Radio

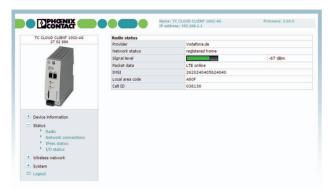

Figure 11 Status, Radio

| Status, Radio   |                                                                                                    |
|-----------------|----------------------------------------------------------------------------------------------------|
| Provider        | Name of the provider                                                                                          |
| Network status  | Status of the mobile network                                                                                  |
|                 | Registered home: logged into the                                                                              |
|                 | provider's home network                                                                                       |
|                 | <b>Roaming</b> : dial-in via an external mobile network                                                       |
|                 | Waiting for PIN: enter the PIN.                                                                               |
|                 | Waiting for PUK: SIM card locked be-<br>cause an incorrect PIN was entered<br>three times, PUK entry required |
|                 | Wrong PIN: wrong PIN stored in device                                                                         |
|                 | No SIM card: SIM card not inserted                                                                            |
|                 | Busy: radio engine starting                                                                                   |
|                 | Power off: radio engine switched off                                                                          |
| Signal level    | Signal strength as a dBm value and bar                                                                        |
| Packet data     | Offline: no packet data connection in the mobile network                                                      |
|                 | UMTS online: active packet data connection in the 3G mobile network via UMTS                                  |
|                 | HSDPA/UPA online: active packet data connection in the 3G mobile network via HSDPA/UPA                        |
|                 | HSDPA/UPA is a further development of the UMTS network with a higher data transmission speed.                 |
|                 | LTE online: active high-speed packet connection in the 4G mobile network via LTE                              |
| IMSI            | International Mobile Subscriber Identity, number used to clearly identify the user of a network               |
| Local area code | Area code in the mobile network                                                                               |
| Cell ID         | Unique mobile phone cell ID                                                                                   |

107731\_en\_04 13 / 19

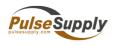

#### **Network connections**

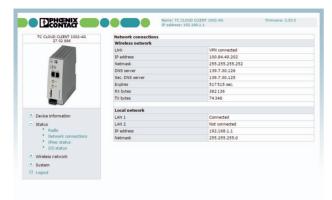

Figure 12 Status, Network connections

| Status, Network connections |                                                                                                    |  |
|-----------------------------|----------------------------------------------------------------------------------------------------|--|
| Wireless network            |                                                                                                    |  |
| Link                        | TCP/IP connected: active packet data connection in the mobile network You can transmit data via TCP/IP.  VPN connected: active VPN connection in the mobile network You can transmit encrypted data. |  |
|                             | <b>Not connected:</b> no packet data connection in the mobile network, no data transmission                                                                                                    |  |
| IP address                  | IP address assigned by the provider                                                                                                    |  |
| Netmask                     | Netmask assigned by the provider                                                                                                    |  |
| DNS server                  | IP address of the DNS server                                                                                                    |  |
| Sec. DNS<br>server          | IP address of the alternative DNS server                                                                                                    |  |
| Expires                     | Time after which the IP settings assigned by the provider expire (IP address, netmask, DNS server)                                                                                                   |  |
| RX bytes                    | Sum of data received since last login to the mobile network                                                                                                    |  |
| TX bytes                    | Sum of data sent since last login to the mobile network                                                                                                    |  |
| Local network               |                                                                                                    |  |
| LAN 1/2                     | Connected: LAN 1/2 connected Not connected: LAN 1/2 not connected                                                                                                    |  |
| IP address                  | Current IP address                                                                                                    |  |
| Netmask                     | Netmask of the local Ethernet network                                                                                                    |  |

#### **VPN connection (IPsec status)**

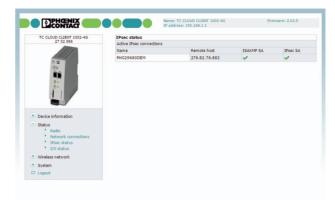

Figure 13 Status, IPsec status

| Status, IPsec status |                                          |  |
|----------------------|------------------------------------------|--|
| Active IPsec         | Status of the active teleservice connec- |  |
| connections          | tion (VPN)                               |  |

#### I/O status

This page shows current status information and the configuration of the inputs and outputs.

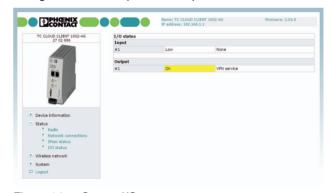

Figure 14 Status, I/O status

107731\_en\_04 14/19

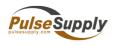

## 12.3 Wireless network

## Radio setup

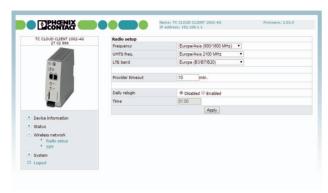

Figure 15 Wireless network, Radio setup

| Wireless network, Radio setup |                                                                                                    |
|-------------------------------|----------------------------------------------------------------------------------------------------|
| UMTS freq.                    | UMTS frequency range in which the device should operate In addition, you can deactivate UMTS: "UMTS off"                              |
| LTE band                      | LTE frequency band in which the device<br>should operate<br>In addition, you can deactivate LTE:<br>"LTE off"                         |
| Provider timeout              | Period of time after which the radio engine restarts in the event of the failure or unavailability of the mobile network (in minutes) |
| Daily relogin                 | Disabled: daily login deactivated<br>Enabled: daily login activated                                                                   |
| Time                          | Time at which the device logs out of the mobile network under controlled conditions and logs in again                                 |

107731\_en\_04 15/19

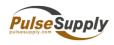

## SIM

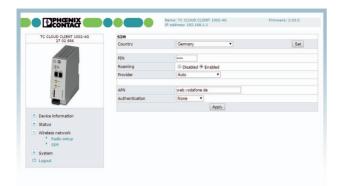

Figure 16 Wireless network, SIM

| Wireless netv | work, SIM                                                                                                    |
|---------------|----------------------------------------------------------------------------------------------------|
| Country       | Country in which the device is dialing into the GSM network This setting limits the selection under Provider.                                                                                                    |
| PIN           | Enter the PIN for the SIM card. The PIN can be overwritten. It is not possible to read the PIN.                                                                                                    |
| Roaming       | If roaming is activated (default), you can select a specific provider from the "Provider" menu.                                                                                                    |
|               | Enabled: the router can also dial-in via external networks. If "Auto" is set under "Provider", the strongest provider is selected. Depending on your contract, this may incur additional costs. Alternatively, you can specify a provider. |
|               | <b>Disabled:</b> roaming is deactivated. The device only uses the provider's home network. If this network is unavailable, the device cannot establish an Internet connection.                                                             |
| Provider      | Select a provider via which the device is to establish the Internet connection. If you have selected a country under "Country", this limits the selection. <b>Auto:</b> the router automatically selects the provider using the SIM card.  |
| User name     | User name for packet data access The user name and password can be obtained from your provider. This field may be left empty if the provider does not require a special input.                                                             |
| Password      | Password for packet data access This field may be left empty if the provider does not require a password.                                                                                                    |

| Wireless network, SIM |                                                                                                    |
|-----------------------|----------------------------------------------------------------------------------------------------|
| APN                   | The APN can be obtained from your provider.  APN (Access Point Name) is the name of a terminal point in a packet data network. The APN enables access to an external data network. At the same time, the APN specifies the network to which a connection will be established. In the case of a public APN, the connection is usually established to the Internet. The device supports public and private APNs. |
| Authentication        | Select the protocols for logging into the provider:                                                                                                    |
|                       | <b>None:</b> the provider's APN does not require login (default).                                                                                                    |
|                       | Refuse MSCHAP: MSCHAP is not accepted.                                                                                                    |
|                       | CHAP only: only CHAP is accepted.                                                                                                    |
|                       | PAP only: only PAP is accepted.                                                                                                    |
|                       |                                                                                                    |

107731\_en\_04 16 / 19

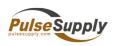

#### 12.4 System

#### Connection setup (IP configuration)

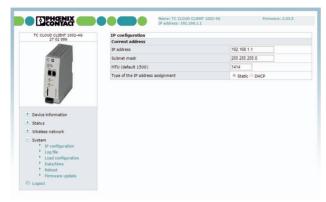

Figure 17 System, IP configuration

| System, IP configuration                  |                                                                                                    |
|-------------------------------------------|----------------------------------------------------------------------------------------------------|
| IP address                                | Current IP address                                                                                                    |
| Subnet mask                               | Subnet mask for the current IP address                                                                                                    |
| MTU (default<br>1500)                     | Maximum Transmission Unit (MTU) is the maximum packet size, in bytes, in the mobile network                                                                                          |
| Type of the IP<br>address assign-<br>ment | Static (default): the IP address is assigned permanently, fixed IP.  DHCP: when the device is started, the IP address and the subnet mask are assigned dynamically by a DHCP server. |

#### Log file

The log file can be used to diagnose various events and operating states. The log file is a form of circulating storage where the oldest entries are overwritten first.

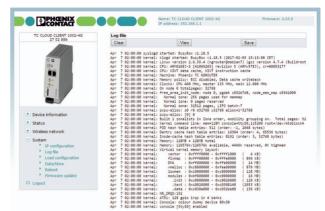

Figure 18 System, Log file

| System, Log file |                                              |
|------------------|----------------------------------------------|
| Clear            | Delete all entries in the log file           |
| View             | View log file in the browser window          |
| Save             | Save log file as text file on local computer |

107731\_en\_04 17/19

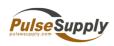

#### Load configuration

You can save the active configuration to a file and load prepared configurations.

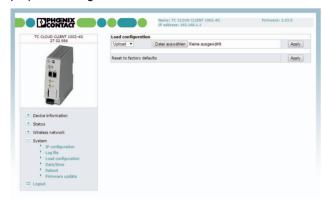

Figure 19 System, Load configuration

| System, Load configuration |                                                                                                    |
|----------------------------|----------------------------------------------------------------------------------------------------|
| Upload                     | To load a configuration from the microSD card, select the "SD card" option under "Upload". Import a saved configuration. Click on "Apply" to load the selected configuration. |
| Reset to factory defaults  | Click on "Apply" to reset the device to the default state upon delivery. This will reset all settings, including IP settings. Imported certificates remain unaltered.         |

## Set time and date (Date/time)

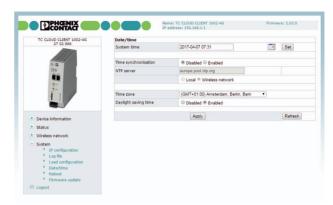

Figure 20 System, Date/time

| System, Date/time       |                                                                                                    |
|-------------------------|----------------------------------------------------------------------------------------------------|
| System time             | Here you can set the time manually if no NTP server has been set up or the NTP server cannot be reached.                                                                                                    |
| Time<br>synchronisation | Enabled: the cloud client synchronizes the time and date with a time server. Initial time synchronization can take up to 15 minutes. During this time, the cloud client continuously compares the time data of the external time server and that of its own clock. The time is therefore adjusted as accurately as possible. Only then can the cloud client act as the NTP server for the devices connected to the LAN interface. The cloud client then provides the system time. |
| NTP server              | NTP = Network Time Protocol                                                                                                    |
| Time zone               | Select the time zone.                                                                                                    |
| Daylight saving time    | <b>Enabled:</b> daylight savings is taken into account. <b>Disabled:</b> daylight savings is not taken into account.                                                                                                    |

107731\_en\_04 18/19

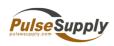

#### **Restart device (Reboot)**

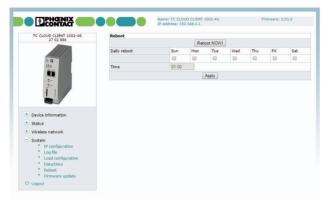

Figure 21 System, Reboot

| System, Reboot |                                                                                                    |
|----------------|----------------------------------------------------------------------------------------------------|
| Reboot NOW!    | Any active data transmissions will be aborted.  Do <b>not</b> trigger a reboot while data transmission is active. |
| Daily reboot   | Define the day of the week on which the device will be restarted at the specified time.                           |
| Time           | Time specified in Hours:Minutes                                                                                   |

#### Firmware update

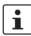

Updates can be downloaded at: phoenixcontact.net/products

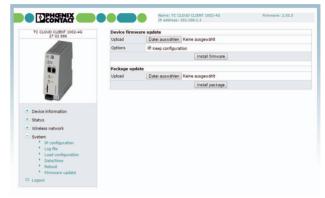

Figure 22 System, Firmware update

| System, Firmware update |                                                                                   |
|-------------------------|-----------------------------------------------------------------------------------|
| Device firmware update  | Updates ensure that you can benefit from function extensions and product updates. |
| Package update          | If necessary you can also just update individual functions.                       |

#### Install firmware update:

- Select the update file with the extension \*.fw. To ensure that the device retains the active configuration following the update, select the "Keep configuration" option.
- · Click on "Install firmware".

The ERR LED and TS LED flash alternately during the update. Wait until the update is completed and the device restarts automatically.

## 13 Disposal

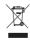

Dispose of the device separately from other waste, i.e., via an appropriate collection site.

19/19

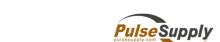

107731\_en\_04

909 Ridgebrook Road., Sparks, Maryland 21152, USA TEL: +1-410-583-1701 FAX: +1-410-583-1704

E-mail: sales@pulsesupply.com https://www.pulsesupply.com/pc-iwr